**Asterisk и Google Таблицы. Пример использования в реальной жизни.**

**ASTERCONF** 

 $-2020$ 

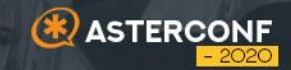

# OT **ПОСТАНОВКА** ЗАДАЧИ

### Вводные данные

#### **О заказчике**

- Некая компания ООО "Хомячки"
- Секретари работают в 2 смены с пересечением времени
- 2 отдела отвечающие за общение с клиентами
- В каждом отделе имеются дежурные сотрудники в 3 смены
- Дежурные сотрудники принимают звонки 24/7. В нерабочее время звонки переадресуются на мобильные телефоны дежурных сотрудников
- График дежурств составляется 1 раз в неделю
- Мобильные номера для переадресации заполняются ИТ специалистом после получения графика

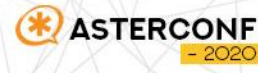

### Вводные данные

#### **Проблемы исходной схемы**

**ASTERCONF** 

- Для уменьшения вносимых изменений учитываются только дежурства в нерабочее время. В выходные установлены дежурства без учета 3 смен
- При отсутствии одного секретаря, другой работает в первую смену
- Сложность учета праздничных дней, переноса рабочих дней. В особенности длинные новогодние праздники
- Периодически происходят изменения согласованного графика
- Человеческий фактор при внесений изменений, опечатки
- При переадресации сотрудники не видят номер звонящего
	- Любые не штатные ситуации вызывают неудобства и проблемы

### Вводные данные

#### **Путь к поиску решения**

Все шло по классической концепции Кюблер-Росс:

- Отрицание. "Забить" никакой проблемы нет, все же работает
- Гнев. Изменить работу бизнес процессов, заставить работать по другому
- Торг. Приобрести некую систему или модуль, покрывающие требования посменной работы
- Депрессия. Привлечение веб программистов для создания небольшой системы, которая позволит вести график дежурств
- Принятие. Если поиск решения избежен, то надо искать простое и удобное решение. В качестве инструмента реализации замечательно подошли Google Таблицы

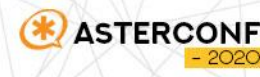

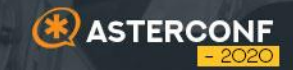

# ПОДГОТОВКА К **РЕАЛИЗАЦИИ**

02

#### **Активация API**

Если ранее вы не пользовались Google Sheets API на вашем аккаунте, то его необходимо сначала включить и создать проект, для которого необходимо получим API ключ в разделе Учетные данные.

#### Google API console

https://console.developers.google.com/

#### Step 1: Turn on the Google Sheets API

Click this button to create a new Cloud Platform project and automatically enable the Google Sheets API:

**Enable the Google Sheets API** 

Take note of the Client ID shown in the resulting dialog. Then click the following button to create an API key in the same project:

**Create API key** 

Take note of the API Key shown in the resulting dialog.

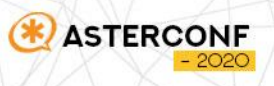

Подготовка "интерфейса" пользователя

Для каждого из отделов были созданы отдельные листы в книге

Для каждого отдела создана таблица дежурств на 31 день в месяце с 3 смена дежурств

Дежурный сотрудник выбирается из списка

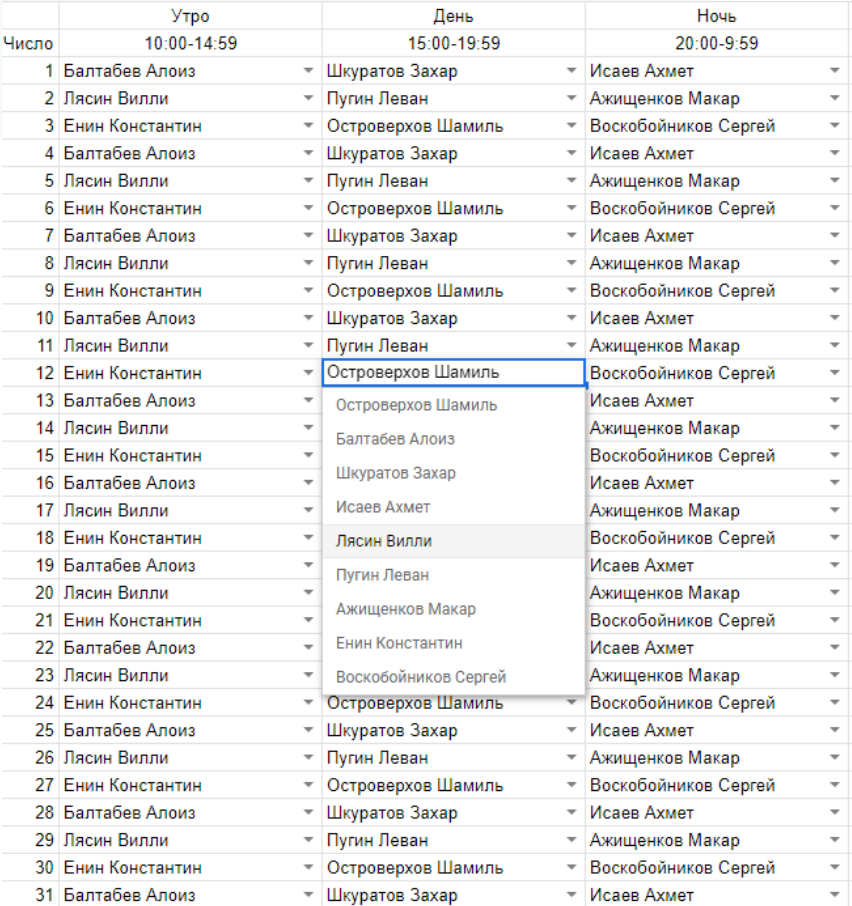

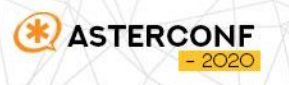

**P.s. Все персонажи являются результатом бездушного генератора. Любое совпадение с реально живущими или когда-либо жившими людьми случайно.**

Подготовка "интерфейса" пользователя

На отдельном листе каждый отдел может перечислить своих сотрудников и их контакты

Для минимизации человеческого фактора настроены проверки введенных данных

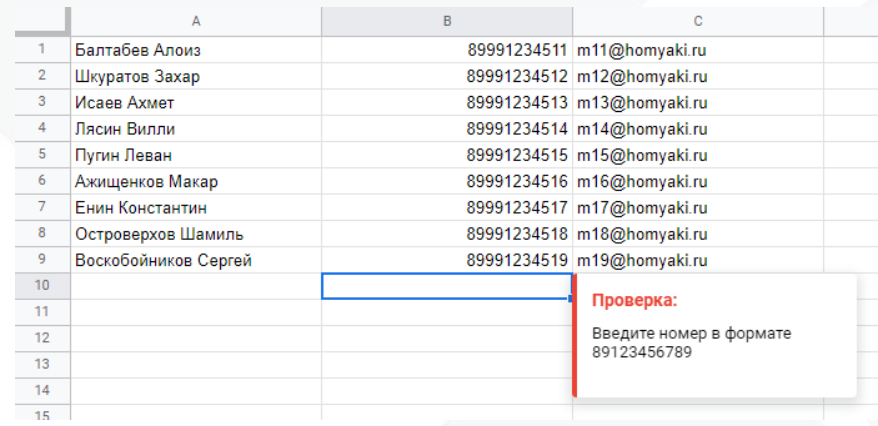

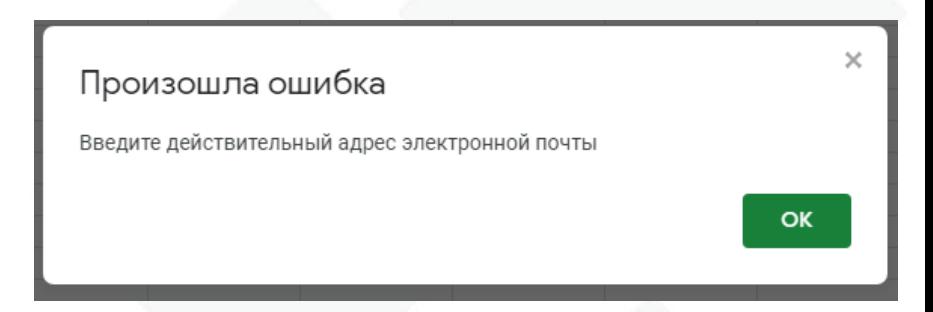

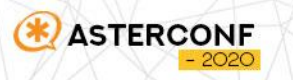

**P.s. Все персонажи являются результатом бездушного генератора. Любое совпадение с реально живущими или когда-либо жившими людьми случайно.**

Подготовка "интерфейса" пользователя

Для сохранения привычного бытия сотрудников и предотвращения саботажей с их стороны так же была перенесена привычная печатная форма графика дежурств

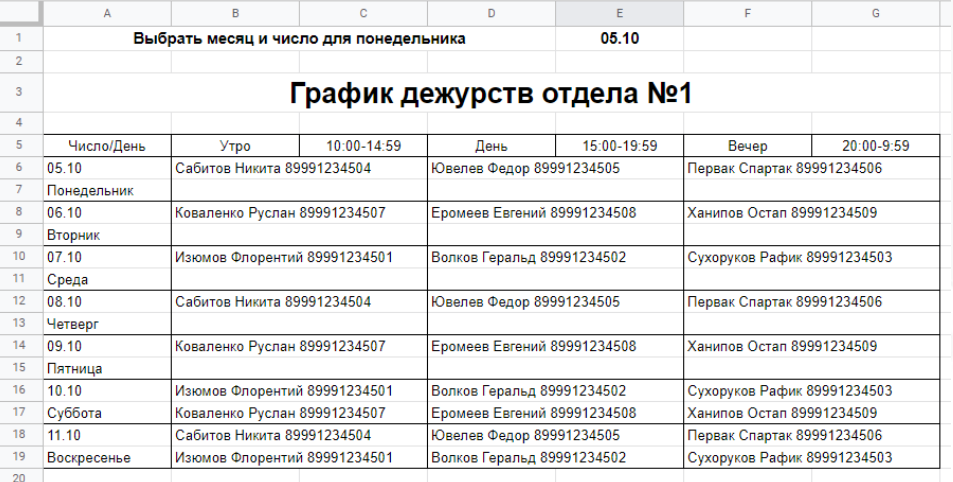

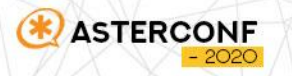

**P.s. Все персонажи являются результатом бездушного генератора. Любое совпадение с реально живущими или когда-либо жившими людьми случайно.**

#### Настройка прав

**ASTERCONF** 

Только ИТ специалист может менять список сотрудников

Только ответственные сотрудники могут менять дежурных в графике

Остальные сотрудники могут только просматривать электронную версию графика дежурств

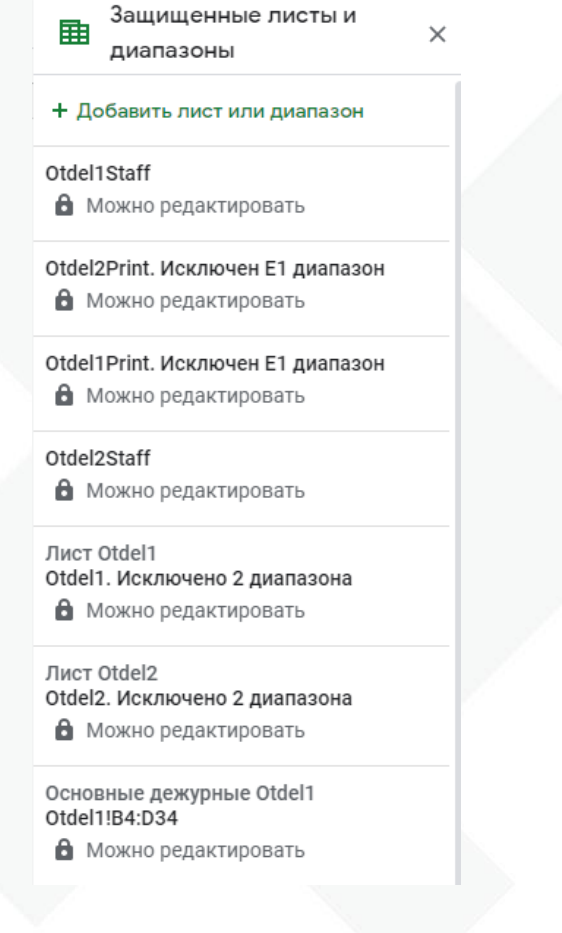

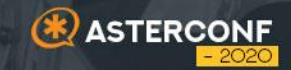

# **Обзор Google Sheets API**

**03**

### Google Sheets API

#### **Возможности взаимодействия при использовании API**

- Чтение и запись данных
- Форматирование текста и чисел
- Создание сводных таблиц
- Принудительная проверка ячейки
- Установка закрепленных строк
- Регулирование размеров столбцов
- Применение формул
- Создание диаграмм... и многое другое!

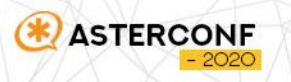

### Google Sheets API

#### **Общий вид запроса данных из ячейки**

https://sheets.googleapis.com/v4/spreadsheets/\${ARG1}/values/\${ARG2}!\${ARG3}\${ARG4}?key=\${ARG5 }

- **\${ARG1}** *spreadsheetId*. ID документа, с которым мы работаем
- **\${ARG2}** *SheetName*. Имя листа с требуемыми данными
- **\${ARG3}** *Column*. Координата столбца
- **\${ARG4}** *Row*. Координата строки
- **\${ARG5}** *API\_Key*. API ключ для авторизации

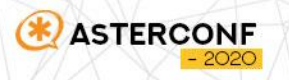

### Google Sheets API

#### **Откуда брать spreadsheetId**

Этот идентификатор представляет собой значение между «/d/» и «/edit» в URL-адресе вашей электронной таблицы.

Например, рассмотрим следующий URL-адрес, который ссылается на электронную таблицу Google Sheets:

https://docs.google.com/spreadsheets/d/16\_i97DA\_1JW6Z1C%20xIsL6FmcVZhD2LZl0Hfw/edit#gid=0

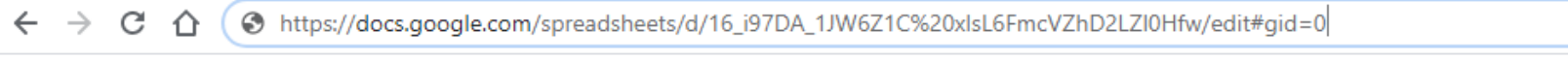

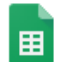

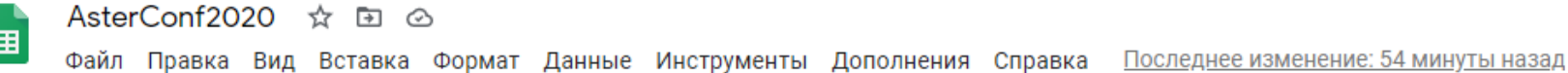

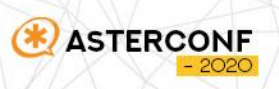

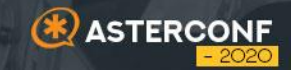

# **04**

### **Реализация на стороне Asterisk**

### Работа с Asterisk

#### **Dialplan по шагам**

- Шаг 1. Определение констант
- Шаг 2. Определение переменных.
- Шаг 3. Определение дежурного и его контактов
- Шаг 4. Совершаем звонок
- Шаг 5. Отправка информации о звонке сотруднику

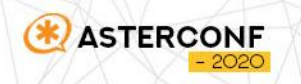

### Работа с Asterisk

#### **Шаг 1**

Константы для работы с Google Sheets API

same => n,Set(SHEETID=KKXPA5yFNXun5ye9mAvQsv6ngXQPw4ZR) same => n,Set(APIKEY=wMGnJjGbXrryZQjq8Jr8M753fFRiYsiH)

Константы времени дежурства

```
same => n,Set(OTDEL1FIRSTSHIFT=10:00-14:59)
same => n,Set(OTDEL1SECONDSHIFT=15:00-19:59)
same => n,Set(OTDEL1THIRDSHIFT=20:00-9:59)
same => n,Set(OTDEL2FIRSTSHIFT=10:00-14:59)
same => n,Set(OTDEL2SECONDSHIFT=15:00-19:59)
same => n,Set(OTDEL2THIRDSHIFT=20:00-9:59)
```
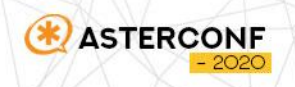

#### **Шаг 2**

Для получения данных, нам необходимо знать Лист, Строку и Столбец.

- Лист = Отдел
- Строка = День
- Столбец = Смена

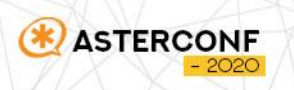

#### **Шаг 2. Отдел**

Так как у ООО "Хомячки" каждый отдел имеет свой внешний номер, то нам всего лишь необходимо знать DID номер

same => n,GotoIf(\$["\${FROM\_DID}" = "7770001"]?Otdel1) same => n,GotoIf(\$["\${FROM\_DID}" = "7770002"]?Otdel2)

same => n(Otdel1),Set(SHEET=OTDEL1) same => n,Goto(TimeDecision)

same => n(Otdel21),Set(SHEET=OTDEL2) same => n,Goto(TimeDecision)

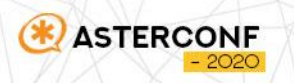

#### **Шаг 2. Отдел**

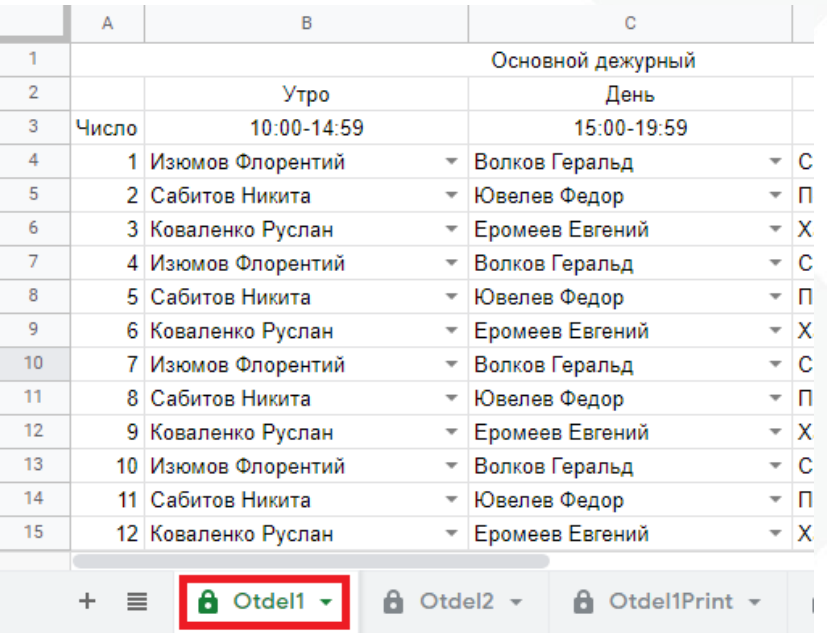

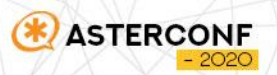

#### **Шаг 2. Смена**

same => n(TimeDecision),GotoIfTime(\${\${SHEET}FIRSTSHIFT}|\*|\*|\*?FirstShift) same => n,GotoIfTime(\${\${SHEET}SECONDSHIFT}|\*|\*|\*?SecondShift) same => n,GotoIfTime(\${\${SHEET}THIRDSHIFT}|\*|\*|\*?ThirdShift)

```
same => n(FirstShift),Set(COLUMN1=B)
same => n,Set(COLUMN2=G)
same => n,Goto(DayDecision)
```
Аналогично для 2 смены

same => n(ThirdShift),Set(COLUMN1=D) same => n,Set(COLUMN2=J) same => n,Goto(DayDecisionWithJumpTime)

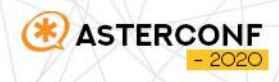

#### **Шаг 2. Смена**

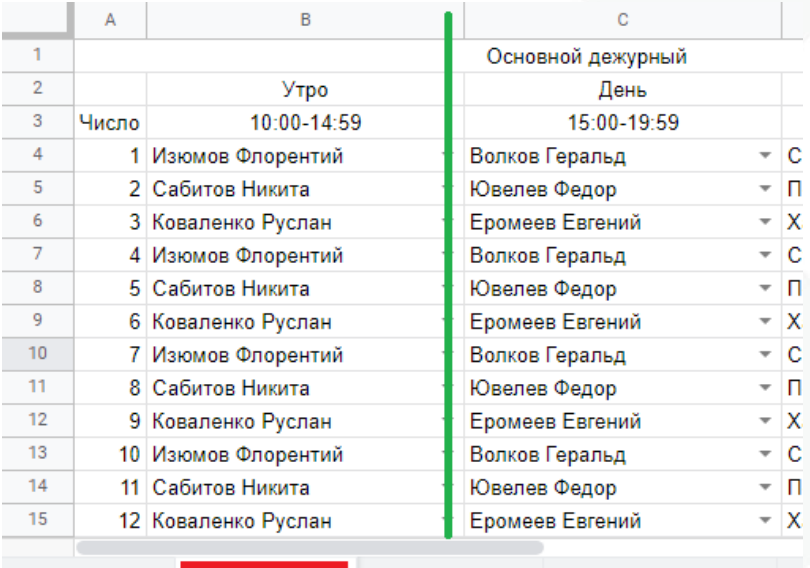

 $\theta$  Otdel2  $\sim$ 

**A** Otdel1Print +

**A** Otdel1 v

 $\equiv$ 

÷.

**ASTERCONF** 

#### **Шаг 2. День**

Календарный день определяем импровизированным циклом

```
same => n(DayDecision),Set(DAY=1)
same => n(loop),GotoIfTime(*|*|${DAY}|*?SetRow)
same => n,Set(DAY=$[${DAY} + 1])
same => n,GotoIf($[${DAY} < 32]?loop)
```

```
same => n(DayDecisionWithJumpTime),Set(DAY=1)same => n(loop),GotoIfTime(${$(SHEET)THIRDSHIFT}|*|${DAY}|*?SetRow)
same => n,Set(DAY=$[${DAY} + 1])
same => n,GotoIf($[${DAY} < 32]?loop)
same => n,Hangup()
```
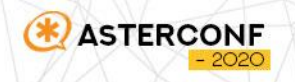

#### **Шаг 2. День**

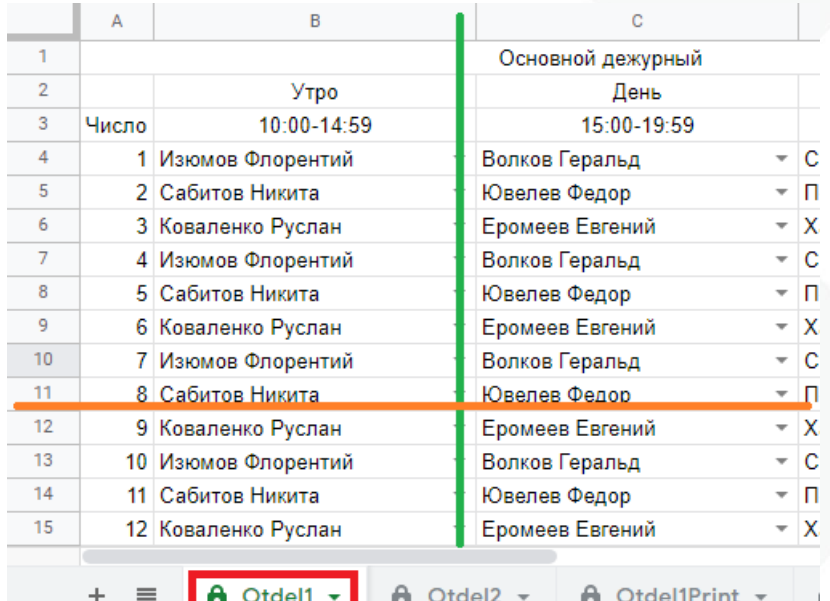

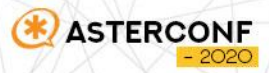

#### **Шаг 2. День**

Устанавливаем последнюю переменную

same => n,Set(ROW=\$[\${DAY} + 3])

Переходим к следующему шагу вызовом макроса с передачей наших переменных

same => n(GotoCall),Macro(dutycall,\${SHEET},\${COLUMN1},\${COLUMN2},\${ROW},\${SHEETID},\${APIKEY})

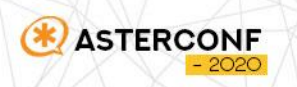

### Работа с графиком дежурств

#### **Шаг 3**

Запрашиваем имя дежурного. Используя полученный результат запрашиваем телефон для звонка

```
same => n,Set(NUMBER1=${SHELL(RESULT=$(curl -sS 
'https://sheets.googleapis.com/v4/spreadsheets/${ARG5}/values/${ARG1}!${ARG2}${ARG4}?key=${AR
G6}' | jq -r '.values[][]') && curl -sS 
'https://sheets.googleapis.com/v4/spreadsheets/${ARG5}/values/${ARG1}Staff?key=${ARG6}' | jq -r 
'.values[] | select(.[]|test("^'"$RESULT"'.*")) | .[1]'):0:11})
```
same => n,Set(NUMBER2=\${SHELL(RESULT=\$(curl -sS 'https://sheets.googleapis.com/v4/spreadsheets/\${ARG5}/values/\${ARG1}!\${ARG3}\${ARG4}?key=\${AR G6}' | jq -r '.values[][]') && curl -sS 'https://sheets.googleapis.com/v4/spreadsheets/\${ARG5}/values/\${ARG1}Staff?key=\${ARG6}' | jq -r '.values[] | select(.[]|test("^'"\$RESULT"'.\*")) | .[1]'):0:11})

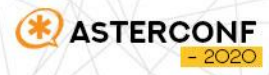

### Работа с графиком дежурств

#### **Шаг 3**

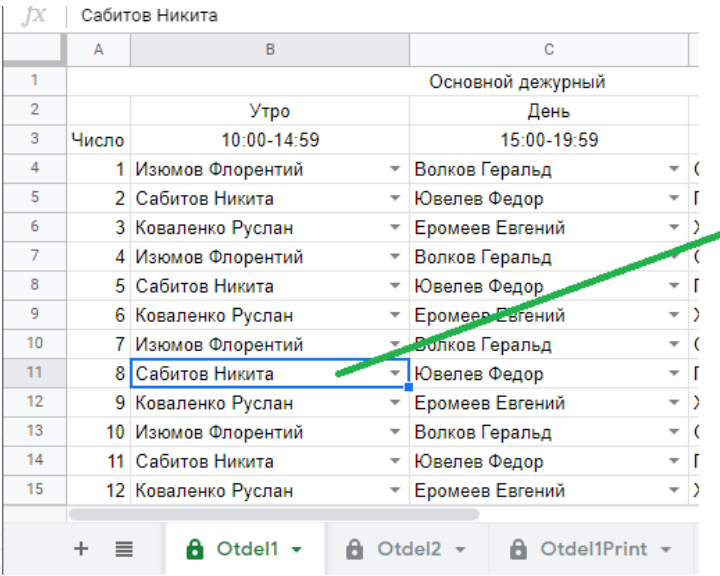

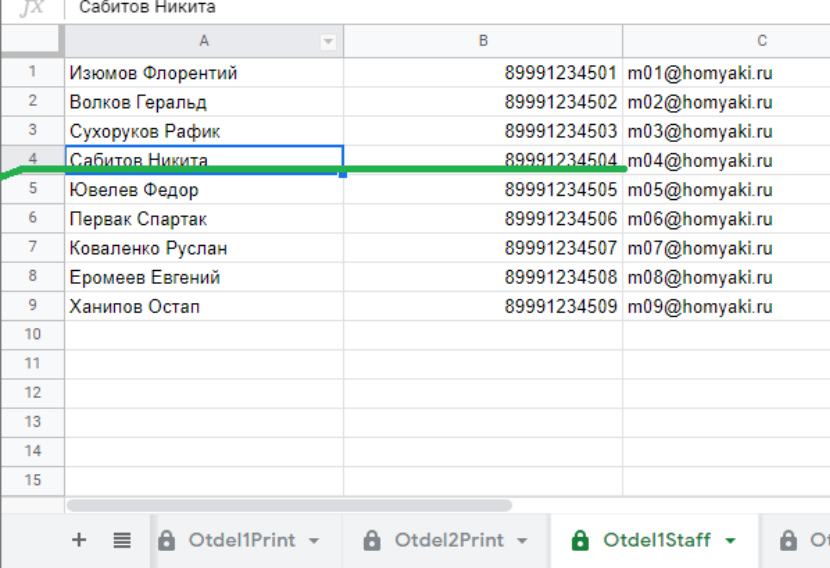

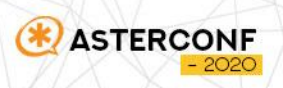

### Работа с графиком дежурств

#### **Шаг 3**

Проверяем получены ли у нас данные

same => n,GotoIf(\$["\${NUMBER1}" = "" & "\${NUMBER2}" = ""]?error)

Переходим к следующему шагу

same => n,GotoIf(\$["\${NUMBER2}" = ""]?singledial:dualdial)

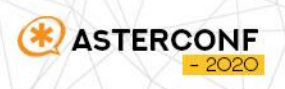

### То ради чего все затевалось

#### **Шаг 4**

Совершаем звонки на 1 или 2 номера

same => n(singledial),Dial(Local/\${NUMBER1}@outbound-allroutes,60) same  $\Rightarrow$  n, Hangup()

same => n(dualdial),Dial(Local/00\${NUMBER1}@wait-in-call&Local/20\${NUMBER2}@wait-in-call,60) same  $\Rightarrow$  n, Hangup()

На всякий пожарный для полного понимания

[wait-in-call] exten =>  $XX8XXXXXXXX,1,Wait($EXTEN:0:2})$ same => n,Dial(Local/\${EXTEN:2}@outbound-allroutes)

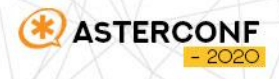

### Информируем пользователей

#### Шаг 5. Получение данных

Дежурным полезно получать информацию о звонке как состоявшихся, так и пропущенных, ведь там мы можем передать номер звонящего.

Отправлять данные будем на почту. Для этого выполним похожий запрос запросив адрес получателя.

```
same => n,Set(EMAIL=${SHELL(RESULT=$(curl -sS
'https://sheets.googleapis.com/v4/spreadsheets/${SHEETID}/values/${SHEET}!${COLUMN1}${ROW}?k
ey=${APIKEY}' | jq -r '.values[][]') && curl -sS
'https://sheets.googleapis.com/v4/spreadsheets/${SHEETID}/values/${SHEET}Agents?key=${APIKEY}' |
jq -r '.values[] | select(.[]|test("^"'$RESULT"'.*")) | .[2]'):0:$[${LEN(${EMAIL})} - 1]})
```
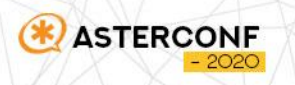

### Информируем пользователей

#### Шаг 5. Отправка информации

Почту отправляем стандартными возможностями консоли Linux.

same => n,System(echo -е "Последний звонок.\nВремя окончания звонка \${STRFTIME(\${EPOCH},,%d.%m.%Y %H:%M:%S)}.\nНомер звонящего: +7\${CALLERID(NUM)}.\nНа номер: \${CALLERID(dnid)}\nСтатус звонка: \${DIALSTATUS}.\nВремя звонка \${DIALEDTIME}.\nВремя разговора \${ANSWEREDTIME}." | mail -s "Информация о звонке" \${EMAIL})

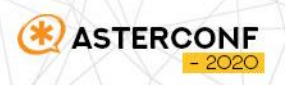

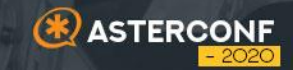

# **Для пользователей FreePBX 05**

#### Шаг $1$

Добавляем получившийся Dialplan в /etc/asterisk/extensions\_custom.conf

[duty-schedule] exten => s,1, Noop(Поступил звонок, начало обработки) same => n, Noop(Устанавливаем переменные) same => n,Set(SHEETID=KKXPA5yFNXun5ye9mAvQsv6ngXQPw4ZR)

```
. . . .
same => n, Hangup()
```
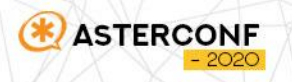

 $\cdots$ 

#### **Шаг 2**

#### **• В FreePBX добавить Custom Destinations**

#### **Custom Destinations**

Custom Destinations allows you to register your custom destinations that point to custom dialplans and will also 'publish' these de are getting warnings or errors in the notification panel about CUSTOM destinations that are correct, you should include them here Custom Destination field.

#### **Edit: duty-schedule**

WARNING: This destination is being used by other module objects. Changing this destination may cause unexpected issue.

Target <sup>O</sup> duty-schedule,s,1 Description @ duty-schedule Notes<sub>O</sub> Return @ Yes **No** 

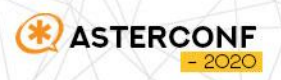

#### **Шаг 3**

Создать сервисный код в разделе Call Flow Toggle Control

**Call Flow Toggle Control: Edit** 

Used as Destination by 2 Objects (Click to Expand) Call Flow Toggle Feature Code Index @  $\overline{0}$ Description @ Otdel1 Default **Current Mode @** Normal (Green/BLF off) **Override (Red/BLF on)** Recording for Normal Mode @ Default Recording for Override Mode @ Default Optional Password @ Normal Flow (Green/BLF off) @ **Oueues** 9999 Secretary Override Flow (Red/BLF on) @ **Custom Destinations** duty-schedule

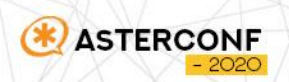

#### **Шаг 4**

Выбрать созданный сервисный код как назначения для входящего звонка

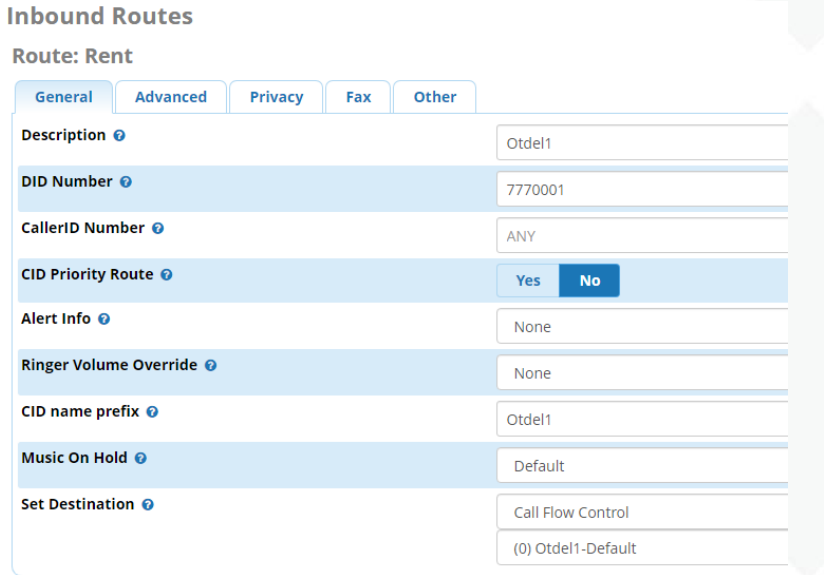

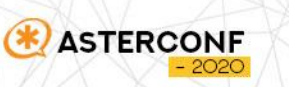

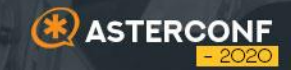

## **Как избежать проблем в работе 06**

### Что может сломаться?

#### **Риски предлагаемой схемы**

- Нестабильный отклик от API Google, увеличенное время ответа
- Не доступность API Google в момент звонка
- Временное отсутствие интернета на станции

На самом деле итог везде один: Google не отдал или с запоздание отдал данные, которые нам нужны для сервиса, работающего в режиме RealTime.

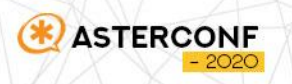

### Варианты предотвращения сбоев

#### Использовать локальный кэш

- **MySQL**
- Redis
- **AstDB**
- Текстовый файл
- Переменные среды Linux
- И многое другое

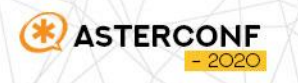

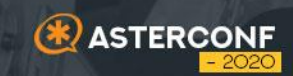

# 07 Итоги

### Итоги

**ASTERCONF** 

#### **Решенные проблемы исходной схемы и доп функции**

- Появилась возможность привлечения резервного дежурного
- Отсутствие секретаря или временное изменение графика их работы больше не проблема. Секретари в любой момент могут переключить "рабочий" и "дежурный" режимы
- Появилась возможность создания графика на календарный месяц, что решает вопросы с праздниками и переносом рабочих дней
- Изменение графика происходит в онлайне
- Человеческая ошибка минимизирована за счет сохранения редко изменяющихся данных
- Сотрудники стали получать информацию о том кто им звонит и о пропущенных звонках
- Любые не штатные ситуации больше не проблемы. Сценарий максимально унифицирован

**ИТ специалист практически больше не касается звонков на дежурных сотрудников**

#### Таблица https://goo-gl.su/L3a2WMXN

**Dialplan** https://goo-gl.su/c2vPDEGk

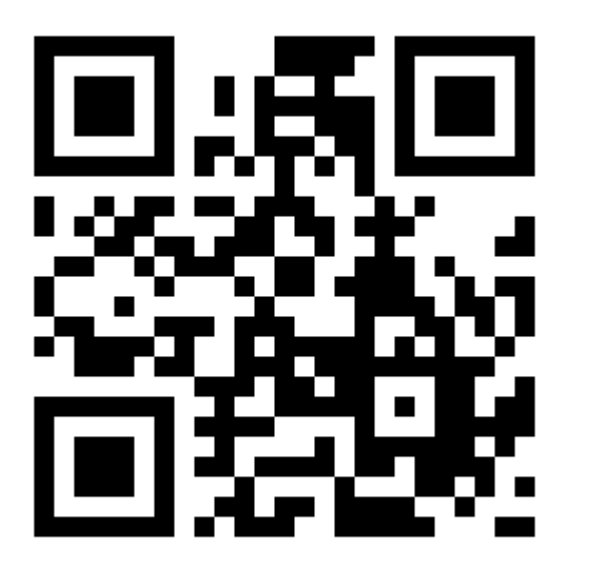

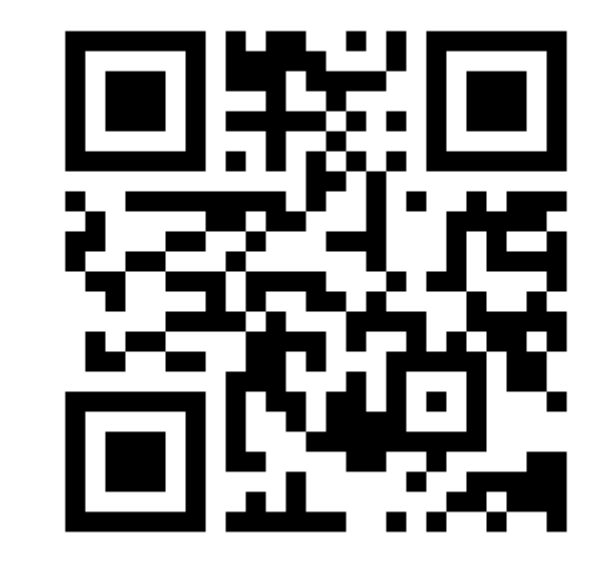

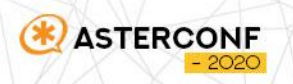

### Итоги

#### **Оригинальные ссылки на материалы**

Таблица

https://docs.google.com/spreadsheets/d/16\_i97DA\_1JW6Z1CxIsL6FmcToISxlMbVZhD2LZl0Hfw/edit

Dialplan

https://nc.realclouds.ru/index.php/s/KBozGLK3pifoAEz

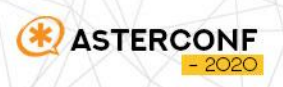

## СПАСИБО **3A BHVIMAHVE!**

**ASTERCONF** 

 $-2020$ 

### Антон Мороз

+7 (915) 099 88 11 moroz@llcreal.ru @AntonMoroz\_LLCReal